# Come raccogliere i log dall'avvio di VM

## Sommario

Introduzione Avvio VM

## Introduzione

Questo documento descrive come raccogliere i log quando una macchina virtuale (VM) di Virtualized Packet Core (VPC) in Cisco Ultra Services Platform (Ultra M) si avvia e punta a più avvii.

Contributo di Dennis Lanov, Cisco TAC Engineer.

# Avvio VM

Per avviare una macchina virtuale con la funzione di controllo (CF) o la funzione di servizio (SF), è possibile includere più passaggi e controlli descritti qui. Quando si esegue il monitoraggio di una VM, è necessario utilizzare Serial1, in quanto include tutti i registri di debug.

Identificare l'istanza della macchina virtuale da monitorare.

Opzione 1. Tramite GUI accedere a Dashboard.

Passare a Amministrazione > Istanze, trovare l'istanza che, ad esempio, c1 e trova host di calcolo, nell'esempio qui, C1 è sul calcolo 1 e C2 è sul calcolo 2.

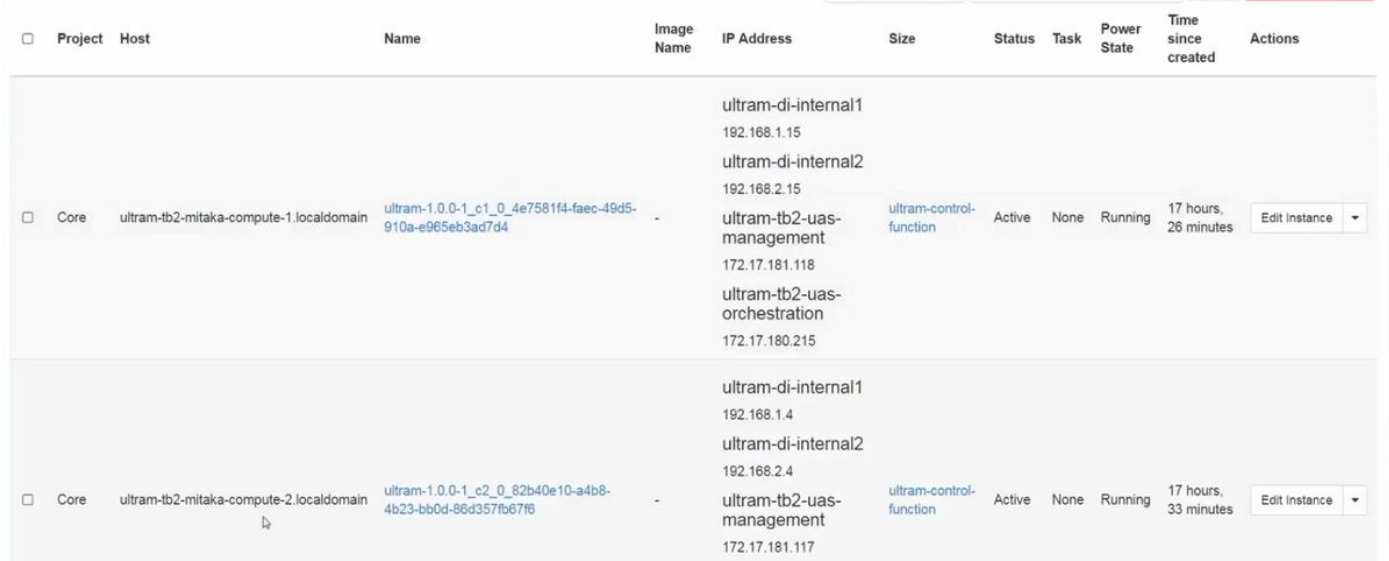

Spostarsi sul lato della console e selezionare QEMU instance (Istanza QEMU) come mostrato nell'immagine.

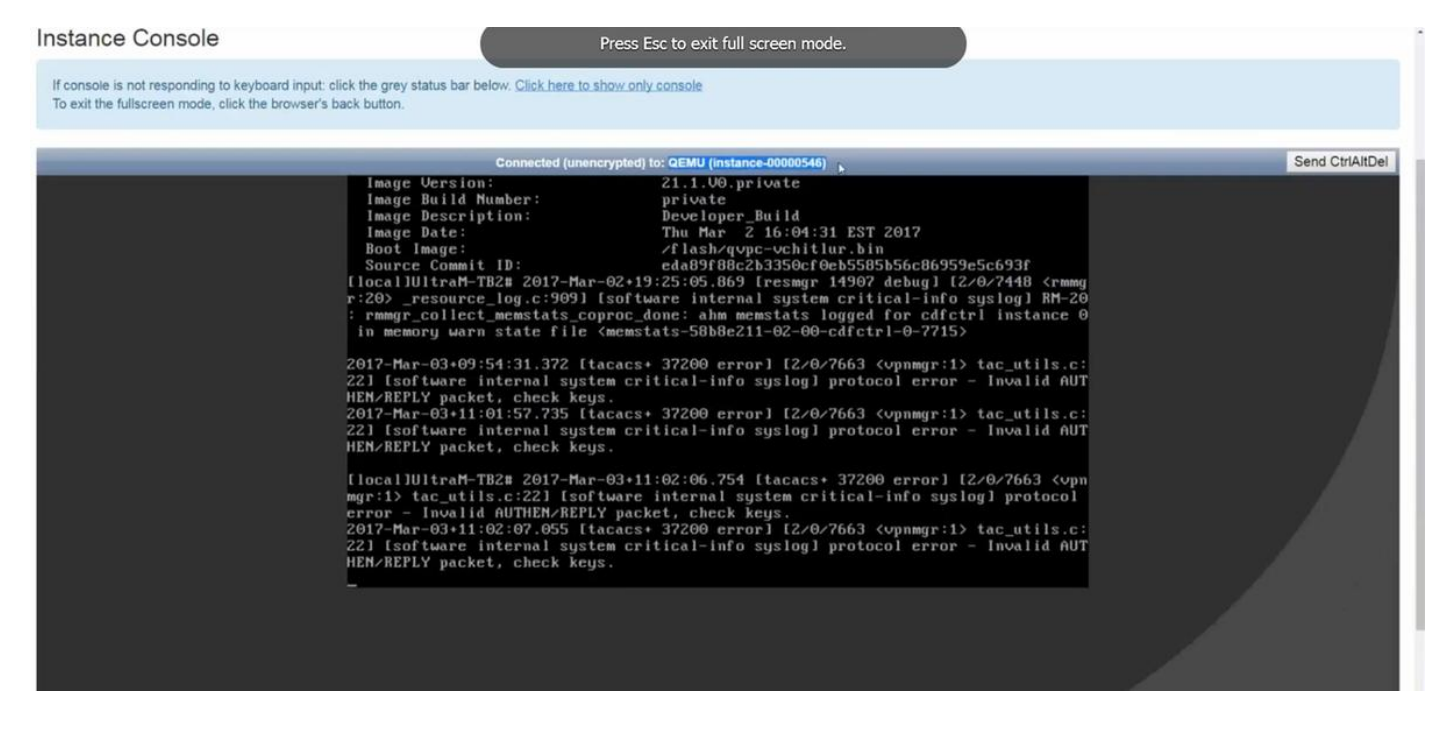

Opzione 2. Cercare ogni istanza dall'elenco di virus per individuare il nome dell'istanza.

source from undercloud: source stackrc

identify compute node's control IP: nova list SSH sul piano di controllo del nodo di calcolo con HEAT-admin: ssh HEAT-admin@<indirizzo IP>.

Cambia in radice: sudo su

Elenca tutte le istanze: elenco virsh

Dalla console al numero seriale 1 dell'istanza: virsh console instance-<number> serial1

I registri contengono più elementi principali al momento dell'avvio di CF nello slot 1. SF ha un processo di avvio molto simile.

La scheda è stata riavviata manualmente:

[ 811.235666] Restarting system. [ 811.235950] machine restart

Identifica tipo di carta:

platform\_get\_card\_info CARDTYPE Read in 0x40010100 --> 0x40010100 Leggere i parametri del disco e del sistema:

"QEMU HARDDISK"

Priorità di avvio lettura. Notate circa 7 secondi. Se si osservano più di 30 secondi, si verificano dei problemi per recuperare l'immagine. Problemi possibili: problemi di immagine, ecc.

Indicazione: questo calcolo non calcola l'accesso alla posizione in cui si trova l'immagine. Septh o Cinder.

Booting priority 1 image : /flash/qvpc-vchitlur.bin config: /flash/day-N.cfg flags : 0x0 Entry at 0x000000000c8f66f0 -------------------------------------------------------------------------------- \*\*\*\*\*\*\*\*\*\*\*\*\*\*\*\*\*\*\*\*\*\*\*\*\*\*\*\*\*\*\*\*\*\*\*\*\*\*\*\*\*\*\*\*\*\*\*\*\*\*\*\*\*\*\*\*\*\*\*\*\*\*\*\*\*\*\*\*\*\*\*\*\*\*\*\*\*\*\*\*

Total bytes read: 145289216 in 7.972 Sec (17797 KBytes/Sec) Recupera tutte le informazioni e avvia il processo di avvio:

Scale BootStrap RAM Image (32bit, SP, LE, X86) Start StarOS:

 Invoking StarOS Image... Imposta ambiente:

[ 0.000000] Linux version 2.6.38-staros-v3-scale-64 (yuel@bxb-mitg6-dev10) (gcc version 4.7.2 (GCC) ) #1 SMP PREEMPT Thu Feb 23 16:10:46 EST 2017 Viene creata un'istanza del processo Boxer:

Boxer /etc/rc beginning. Identificare la QEMU dell'ambiente ospitato e aggiungere un DVD-ROM:

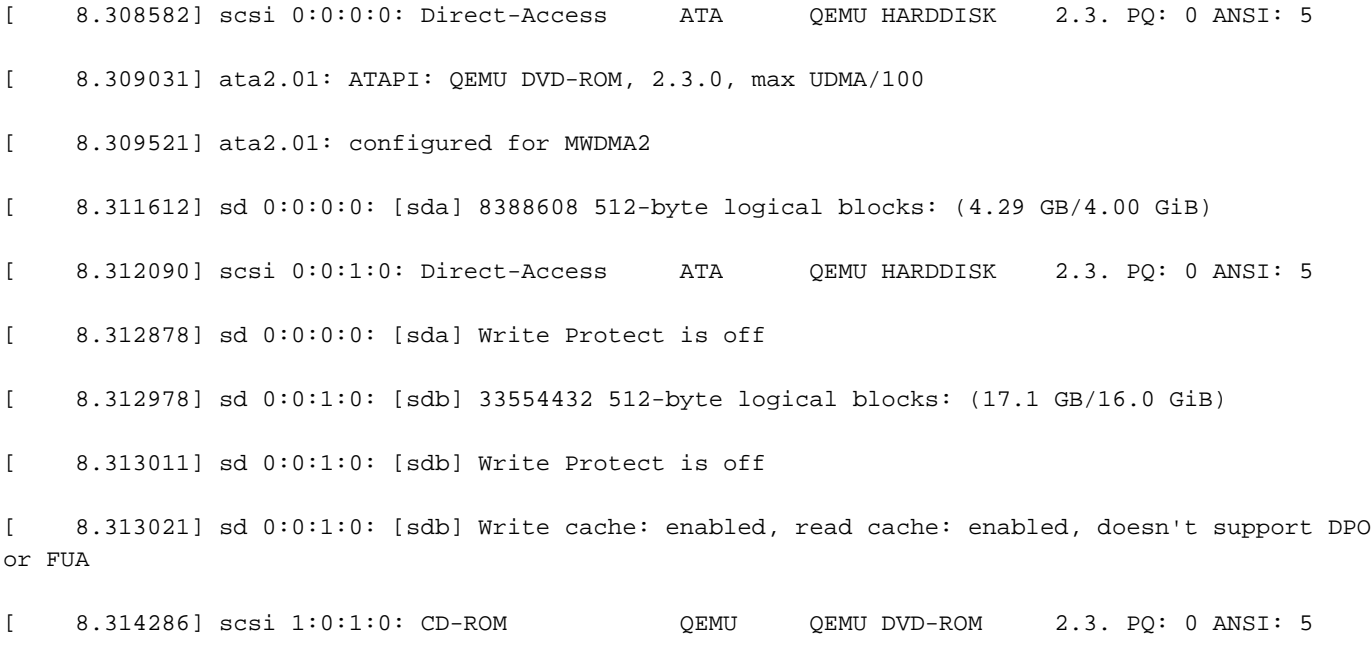

Cerca file di parametri nell'unità di configurazione:

 ...Looking for staros\_param.cfg on config driveInitial card type is 64 ...Looking for param.cfg on boot1.

[ 8.414031] usb 1-1: new full speed USB device using uhci\_hcd and address 2

Mappare il file Parametri nel file staros\_param.cfg e ha la precedenza in caso di conflitti con i valori memorizzati nella directory /boot1/param.cfg:

 Found param.cfg in local disk Set 0x40010100 into sn\_cardtype : Found staros\_param.cfg in config drive Montaggio:

```
 ...mounting /var/crash from tmpfs
```
- ...Detected KVM Guest
- ...UUID DD2C2139-9E98-4C1B-B87F-83BBD9E8270B

#### Aggiungere schede NIC:

```
 ...loading networking kernel modules
     ...virtio net
[ 9.661076] Selected 1 Queues, Max-Queue = 1, Online CPUs=8
[ 9.663552] Selected 1 Queues, Max-Queue = 1, Online CPUs=8
     ...vmxnet3
[ 9.669130] VMware vmxnet3 virtual NIC driver - version 1.0.25.0-k-NAPI
     ...e1000
[ 9.677388] e1000: Intel(R) PRO/1000 Network Driver - version 7.3.21-k8-NAPI
[ 9.677909] e1000: Copyright (c) 1999-2006 Intel Corporation.
     ...e1000e
[ 9.687631] e1000e: Intel(R) PRO/1000 Network Driver - 1.2.20-k2
[ 9.688079] e1000e: Copyright(c) 1999 - 2011 Intel Corporation.
     ...mdio
     ...ixgbe
```
Configura interfacce di rete (NI):

```
 ...setting up network interfaces
```
Modifica delle dimensioni MTU interna dell'interfaccia di sulla macchina virtuale. È previsto che SR-IOV sia abilitato:

[ 10.399271] ixgbevf: cpeth1: ixgbevf\_change\_mtu: changing MTU from 1500 to 7020

...create vlan interface cpeth1.2111 Avvia iftask:

waiting for iftask to start.........

waiting for iftask to start.........

Avvia masterd per decidere il ruolo CF master:

 start masterd 1 to decide master CF role Schede di rete per la definizione della modalità Master/Standby:

 ...Broadcasting presence to master CF Check Jumbo Packets: First small size ping, mid size and jumbo:

Pinging(size=56) master slot : card2 Pinging(size=1472) master slot : card2 Pinging(size=6992) master slot : card2 Virtual network connectivity OK!

#### Informazioni su questa traduzione

Cisco ha tradotto questo documento utilizzando una combinazione di tecnologie automatiche e umane per offrire ai nostri utenti in tutto il mondo contenuti di supporto nella propria lingua. Si noti che anche la migliore traduzione automatica non sarà mai accurata come quella fornita da un traduttore professionista. Cisco Systems, Inc. non si assume alcuna responsabilità per l'accuratezza di queste traduzioni e consiglia di consultare sempre il documento originale in inglese (disponibile al link fornito).